# 受給者台帳の点検におけるデータ設定例

# (別添1)

○データの変更については、異動連絡票にて行う。 ○決定支給期間(終了年月日)を平成28年9月30日と設定する。

#### 【1 設定例】

居宅介護(身体介護)の支給決定が平成27年5月1日から平成28年4月30日までの受給者の場合。

① 正しい例

【現行のデータ】

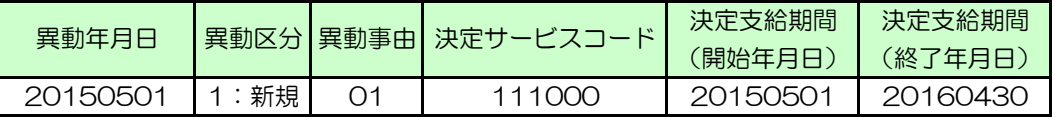

【送付するデータ(正しい例)】

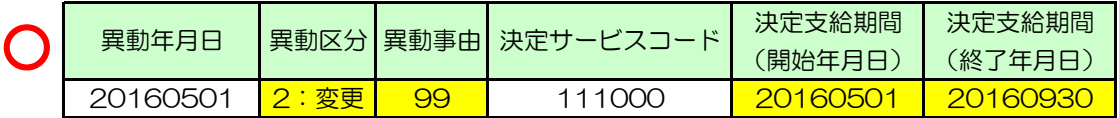

異動連絡票情報について、平成28年5月1日~平成28年9月30日分のデータを作成する。 さんでは、

- 1 「異動年月日」を「20160501」と入力
- (次の「② 設定の際の留意事項」を参照の上、入力のこと)
- 2 「異動区分」を「2:変更」と入力
- 3 「異動事由」を「99」と入力
- 4 「決定サービスコード」を「111000」と入力
- 5 「決定支給期間(開始年月日)を現行データの「決定支給期間(終了年月日)」 の翌日の「20160501」と入力
- 6 「決定支給期間(終了年月日)」を延長された有効期間の満了日の「20160930」と入力
- ② 設定の際の留意事項(誤った例)

次は、異動年月日の月(平成28年5月)と決定支給期間(開始年月日)の月(平成28年 6月)を比較すると、決定支給期間(開始年月日)の方が未来の日付になっている例。この データは国保連において点検エラーとなり、正常に登録できない。

【送付するデータ(誤った例)】

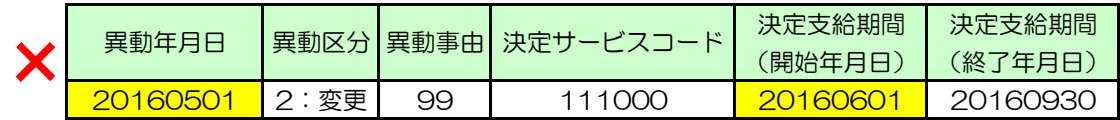

### 【重要】

今回の支給決定等有効期間及び障害支援区分有効期間の延長について、国保連システムにおいては、 平成28年4月14日から9月29日の間に有効期間が満了する受給者の終了年月日を一度の処理で 平成28年9月30日とするのではなく、毎月の受給者台帳の受付期間に合わせ、送付すること。

例えば、平成28年5月に国保連に送付する対象となるのは、平成28年4月14日から30日まで の間に支給決定等有効期間及び障害支援区分有効期間が満了する受給者であり、平成28年6月に国 保連に送付する対象となるのは、平成28年5月1日から31日までの間に有効期間が満了する受給 者となることに留意されたい。

### 【2 上記の設定例によらない場合の留意事項】

次は、現行データのうち、決定支給期間(終了年月日)のみを平成28年9月30日に修正 した例。居宅介護の最長支給決定有効期間(1年 ※ )を超過(修正後の決定支給期間は、 1年5ヶ月)としているため、このデータは国保連において点検エラーとなり、正常に登録

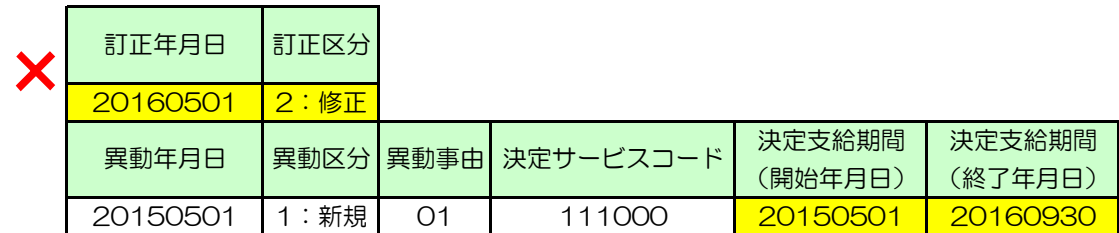